## **Installation/Configuration Régler le lien ODBC pour iCar Installation/configuration - Régler le lien ODBC pour iCar**

## **Introduction**

La liaison entre iCar et PlanManager a des fonctionnalités suiventes:

- Chercher un véhicule selon son **immatriculation** dans la base de données iCar pour télécharger toutes les données du **véhicule** et du **client** dans PlanManager.

- Chercher un véhicule selon son **numéro de châssis** dans la base de données iCar pour télécharger toutes les données du **véhicule** et du **client** dans PlanManager.

- Envoyer une **commande** de PlanManager à l'entrepôt. Vous pouvez télécharger cette commande dans iCar sans retaper.

- **Les prix d'achats, les prix de ventes**, les numéros des pièces correctes et les noms des pièces peuvent être demander de la base de données.

## **Installation**

Notre département "Support" peut vous aider d'installer iCar si vous pouvez lui donner les données suivantes:

Le nom de votre serveur iCar: par exemple **srvsq\icar**

Le nom de votre base de données iCar: par exemple **IcarDMS**

Le nom d'utilisateur de iCar odbc: par exemple **autonet**

Le mot de passe de iCar odbc: par exemple **autonet** 

Maintenant nous pouvons contruire la connection suivante:

Page 1 / 5 **(c) 2024 InSyPro <christof@insypro.com> | 2024-06-03 20:34**

[URL: http://faq.insypro.com/index.php?action=artikel&cat=4&id=950&artlang=fr](http://faq.insypro.com/index.php?action=artikel&cat=4&id=950&artlang=fr)

Server=srsvq\icar;Database=IcarDMS;Uld=autonet;Pwd=autonet

Si vous ne connaissez pas ces données, veuillez contacter IT Motive.

Notre département "Support" fait aussi en sorte qu' il y aura un fichier .CVS en annexe chaque fois que vous envoyez un mail. Nous l'appelons la commande digitale ou **\_digitalorder.html.** C'est utilisée par iCar pour télécharger la commande sans retaper.

#### **Utilisation**

## **Chercher les données du véhicule**

À côté du cadre d'immatriculation vous voyez l'icône d'une voiture. Remplissez la plaque d'immatriculation et cliquez la voiture. PlanManager va chercher les données du véhicule dans la base de données et les remplir. Les données du client vont aussi être remplies.

Cette méthode marchera aussi pour le numéro de châssis. Vous voyez aussi le petit icône à côté de ce cadre.

#### **O** Dossier # ---

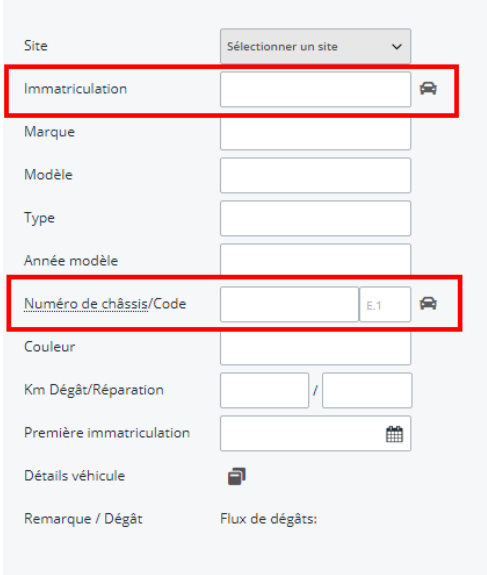

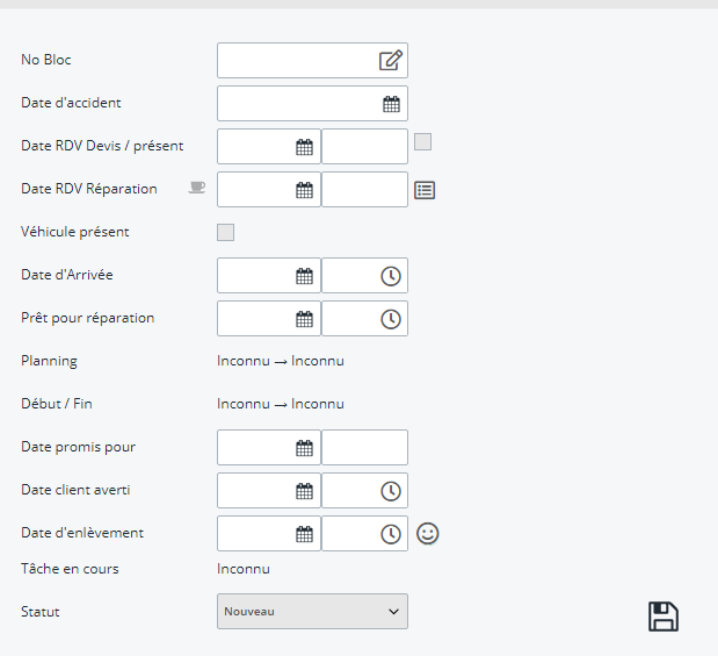

## **Importer une commande dans iCar**

Page 3 / 5 **(c) 2024 InSyPro <christof@insypro.com> | 2024-06-03 20:34** [URL: http://faq.insypro.com/index.php?action=artikel&cat=4&id=950&artlang=fr](http://faq.insypro.com/index.php?action=artikel&cat=4&id=950&artlang=fr)

Quand vous envoyez un mail à votre entrepôt, un fichier .CSV sera automatiquement en annexe. Il y a cotre commande digitale dedans. Vous pouvez le voir dans l'écran de communication parce que la boîte "Ordre digitale" ou "Commande digitale" sera cochée. Vous avez aussi encore la possibilité d'envoyer des autres annexes (comme des photos etc.) pour donner d'information suffisante.

Votre magasinier pourra importer cette version digitale pour créer la commande dans iCar (consulter les documents de IT Motive si vous voulez avoir plus d'information).

## **Importer les prix d'achats de iCar**

Après la commande a été crée dans iCar et eventuellement a été recommandé (par le magasinier), vous avez la possibilité de la télécharger dans PlnaMangager aves les données des pièces (numéros et noms) et les prix (achats et ventes) corrects.

Il y a un petit bouton à côté du cadre "**Prix d'achats**" dans lécran de commande dans PlanManager.

Quand vous cliquez ce bouton, PlanManager va chercher la commande basé sur le numéro de dossier ou le numéro de commande. La commande sera inspectée ligne par ligne. Le **numéro de position** dans PlanManager correspond au **numéro de position** dans iCar.

Il y a 3 possibilités pour chaque ligne:

1. Quand le numéro de postion est connu dans les deux programmes, les données de PlanManager seront écrassées avec les données de iCar. Le numéro de pièce, le nom de pièce, le prix d'achat, le prix de vente et la remise seront écrasés.

2. Quand le numéro de position est inconnu dans iCar, mais il est présent dans PlanManager, vous pouvez assumer que le magasinier a supprimé la ligne de commande. C'est pourquoi il y aura une ligne "**annulée**" dans PlanManager.

3. Quand le numéro de postion est inconnu dans PlanManager, mais il est présent dans iCar, vous pouvez assumer que le magasinier a ajouter une ligne de commande. C'est pourquoi il y aura une nouvelle ligne avec le statut "**commandée**"

Référence ID de l'article : #1994 Auteur : Glenn De Landtsheer Dernière mise à jour : 2019-07-09 15:02

> Page 5 / 5 **(c) 2024 InSyPro <christof@insypro.com> | 2024-06-03 20:34** [URL: http://faq.insypro.com/index.php?action=artikel&cat=4&id=950&artlang=fr](http://faq.insypro.com/index.php?action=artikel&cat=4&id=950&artlang=fr)